# Musikhjälpen in Minecraft 2022

**For Musikhjälpen in Minecraft, there are two add-ons (mods) that allow you to see the live broadcast on the screen inside the world and to be able to talk to other players. The easiest way is to use the Curseforge program. Instructions on how it works can be found here.** 

You can also download and install them manually. Those instructions can be found here: [https://musikhjalpen2022.github.io/.](https://musikhjalpen2022.github.io/) If you don't already have Minecraft, buy and install it from the Microsoft Store.

## **Installation**

- **1. Download and install Curseforge Launcher:** <https://download.curseforge.com/>
- **2. Launch Curseforge and in the list of games, select Minecraft**
- **3. Click "Browse Modpacks" and type "Musik"**(do not search for the entire "Musikhjälpen" as the launcher does not handle the letter ä)
- **4. Click "Install"**
- 5. Now Musikhjälpen is under **"My Modpacks"**, click **"Play"**
- 6. When the Minecraft launcher comes up, Musikhjälpen is preselected and you can **click Play and start the game as usual.**

## **Connect to the Server**

To enter the server, click **"Multiplayer" - "Add server"** and under **"Server Address" type: mh.aroundthecorner.se** and then click **"Done"**

Now you can see the server in the list and also how many people are there at the moment. Double-click the server in the list to connect.

#### **Settings for the add-ons**

To change settings in the live stream mod: **press R.** Here you can change the volume by dragging the slider, and also change the resolution using the **"Resolution"** button at the bottom of the menu.

#### **To set the mod for Voice Chat, press "V"**

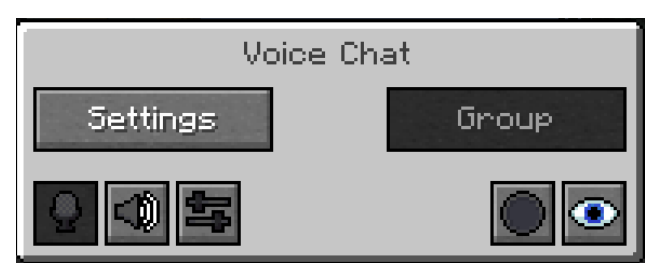

- The button with the microphone turns your own microphone on and off
- The button with the speaker allows you to mute and unmute the sounds of the other players

#### **Clicking Settings will take you to this screen. Here you can make various settings for volume and others.**

Note the two buttons at the bottom where you can choose which microphone to use and also which speaker.

An important thing is that "Push to Talk" is set as Default, the easiest thing is to click on it and change to "Voice".

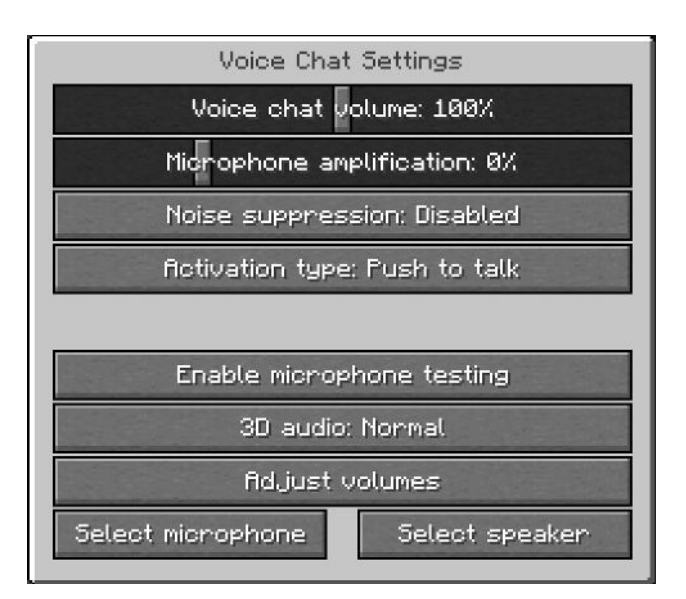

### **Tips and Troubleshooting**

If other users can't hear you, double-check that you have the correct microphone set under "Select Microphone", also check that the microphone icon is not crossed out.

If your voice is weak or choppy, you can try raising the "Microphone Gain", i.e. the volume of your microphone and lowering the "Voice Activation Threshold", i.e. how loud you need to talk for the microphone to activate.

If you experience that the stream is lagging or hacking, try pressing R and then selecting "Resolution", where you can change to a lower resolution.

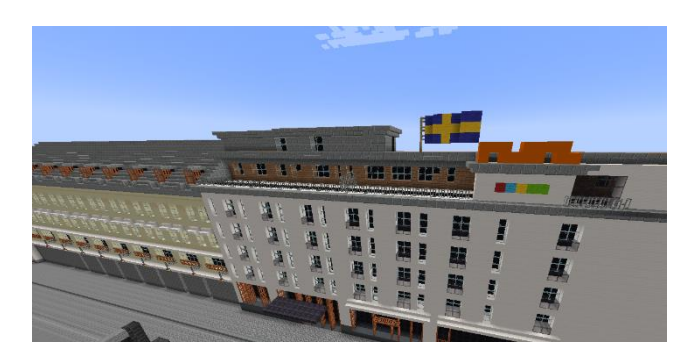

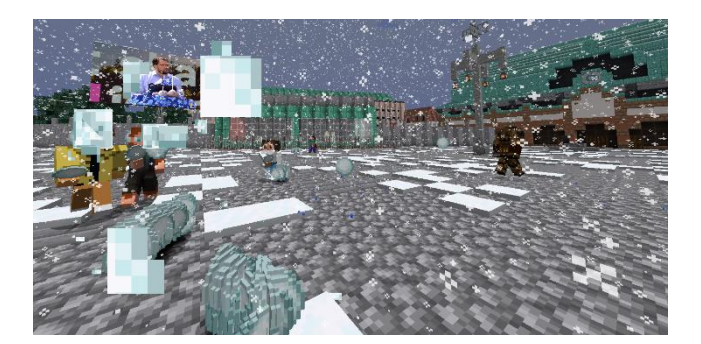

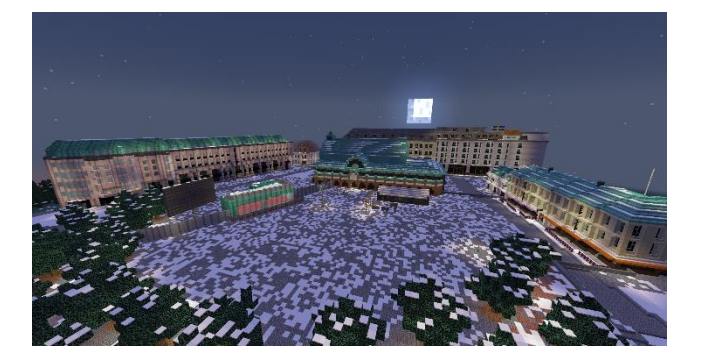

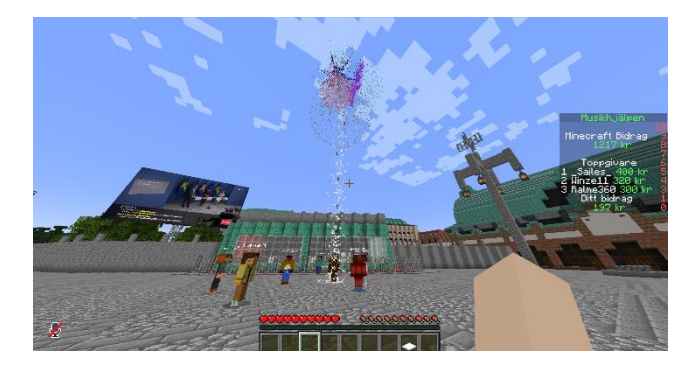

**Musikhjälpen in Minecraft 2022 is a collaboration between**

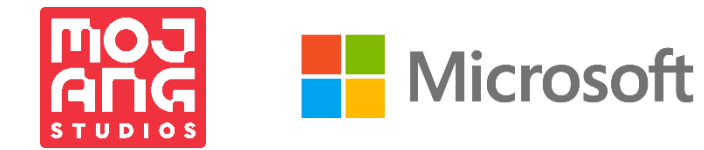

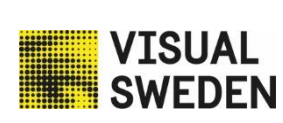

**Around The** Corner